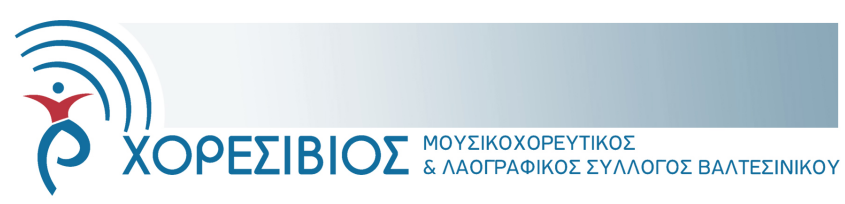

Αρ. πρωτ. 007/2021 Βαλτεσινίκο 7 Μαρτίου 2021

## **ΘΕΜΑ: Σύγκληση Σύσκεψης Διαδικτυακού Διοικητικού Συμβουλίου 2/2021**

- 1. Την Κυριακή 14 Μαρτίου 2021 και ώρα 19:00 συγκαλείται σύσκεψη των μελών του Διοικητικού Συμβουλίου, δια τηλεδιάσκεψης μέσω ηλεκτρονικών υπολογιστών. Για όσους επιθυμούν μπορεί να γίνει σύνδεση από το υπολογιστή της Δανειστικής Βιβλιοθήκης Βαλτεσινίκου.
- 2. Τα θέματα που περιλαμβάνονται στην Ημερήσια Διάταξη είναι τα ακόλουθα :
	- α. Ενημέρωση για την πρόοδο και την ολοκλήρωση των εργασιών στο χώρο της Δανειστικής Βιβλιοθήκης Βαλτεσινίκου.
	- β. Συνδρομές μελών και ταμειακά αποθέματα συλλόγου
	- γ. Ενσύρματη παροχή ίντερνετ εκτός χώρου βιβλιοθήκης
	- δ. Ενημέρωση για την πορεία των προτάσεων που έχουν υποβληθεί στο ΥΠΠΟ για επιχορήγηση
	- ε. Ενημέρωση για τα αποτελέσματα της συζήτησης της 11/3/2021με το θέμα της εγκατάστασης ΑΠΕ στο Μαίναλο.
	- στ. Συζήτηση για τα σε εξέλιξη έργα αναμόρφωσης της κεντρικής πλατείας Βαλτεσινίκου
- 3. Η σύνδεση σας θα γίνει μέσω του συνδέσμου <https://join.skype.com/iwIDAVD78NMM> ενώ αναλυτικές οδηγίες μπορείτε να βρείτε στο συνημμένο φυλλάδιο.
- 4. Παρακαλείσθε για την προετοιμασία και την παρουσία όλων σας.

Ο Γενικός Γραμματέας **OXOPEV** Σαρτζετάκης Εμμανουήλ

Πατάμε πάνω στον σύνδεσμο που μας έχουν στείλει στο αρχείο Pdf και αυτόματα ανοίγει στον προεπιλεγμένο μας φυλλομετρητή (browser πχ Microsofte edge, firefox, Avast secure browser, internet explorer ή άλλον). Αν δεν ανοίγει αυτόματα ανοίγουμε τον σύνδεσμο Skype χειροκίνητα σε οποιοδήποτε Browser είτε έχουμε skype είτε όχι.

Επιλέγουμε as a guest ή ως επισκέπτης (σχήμα 1) και στην επόμενη οθόνη αναγράφουμε το όνομα μας (σχήμα 2) Πατάμε το start meeting ή έναρξη σύσκεψης (σχημ. 3 & 4)

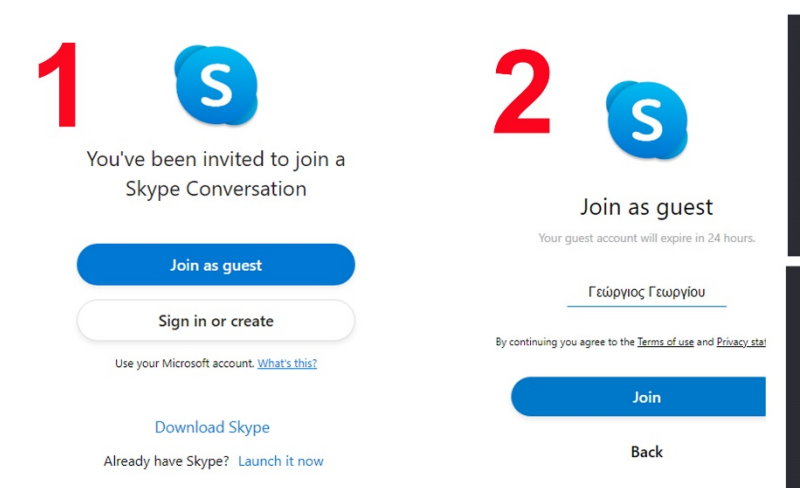

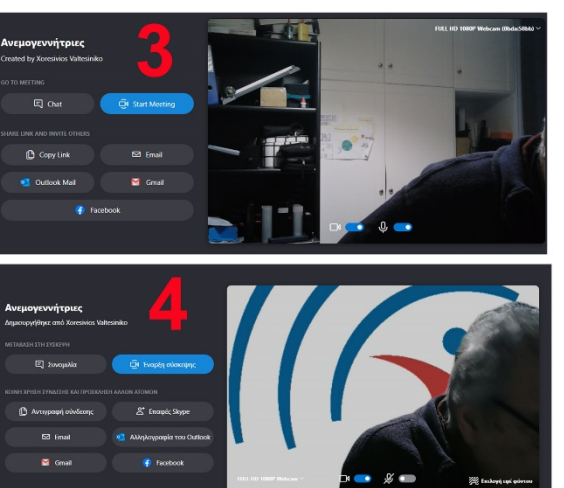

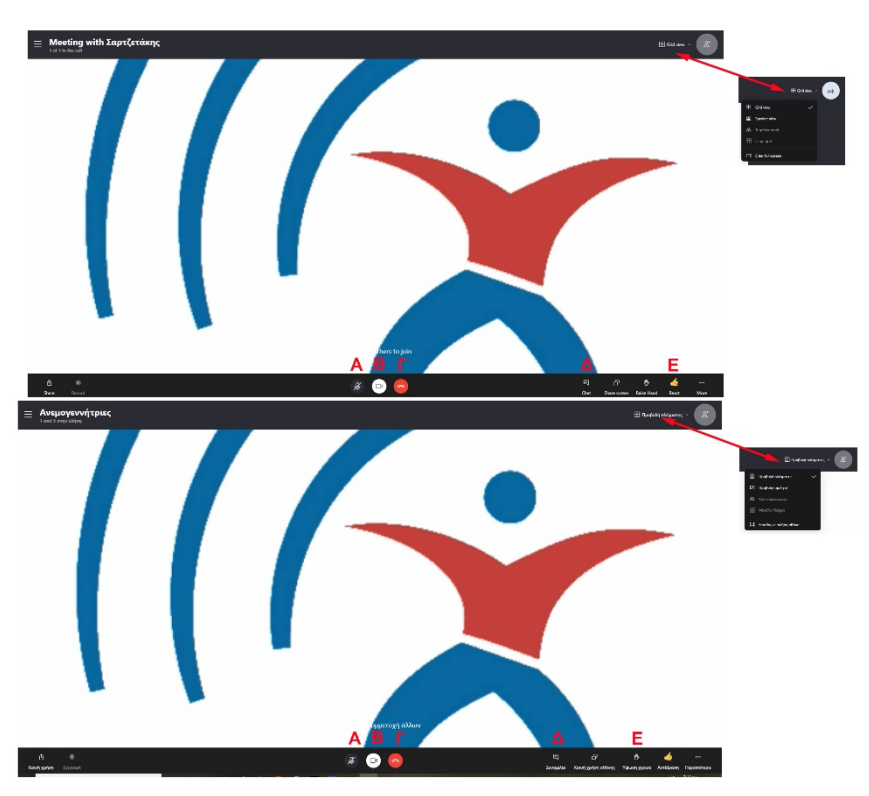

Στο παράθυρο που ανοίγει είμαστε πλέον στον χώρο συσκέψεως. Πάνω δεξιά υπάρχει η επιλογή Grid View ή Προβολή πλέγματος. Εάν πατήσουμε απάνω ανοίγει ένα μενού στο οποίο μπορούμε επίσης να επιλέξουμε το speaker view ή επιλογή ομιλητή. Αυτό μας δίνει την δυνατότητα στην πρώτη περίπτωση να βλέπουμε όλους τους συμμετέχοντες ή στην δεύτερη να βλέπουμε μόνο όποιον έχει ενεργό μικρόφωνο και μιλάει (τον πιο ισχυρό).

Κάτω στο γράμμα **Α** ενεργοποιείται ή απενεργοποιείται το μικρόφωνο. Στο γράμμα **Β** ενεργοποιείται ή απενεργοποιείται η κάμερα. Στο **Γ** διακόπτουμε την συμμετοχή μας στην σύσκεψη. Στο **Δ** ανοίγουμε την συνομιλία με γραπτό κείμενο με έναν ή όλους τους συμμετέχοντες. Τέλος το **Ε** ενεργοποιεί το χεράκι που δίνει ένδειξη στον συντονιστή ότι θέλουμε να μιλήσουμε.

**ΠΡΟΣΟΧΗ:** Έχουμε **πάντα** κλειστό το μικρόφωνο, το ανοίγουμε μόνο από την στιγμή που αρχίζουμε να μιλάμε και όταν τελειώσουμε το ξανακλείνουμε. Έτσι δεν κάνουμε παράσιτα και διακοπές στην ροή του ομιλητή.